【新規パスワード発行方法】

## ① 図書館ホームページへアクセスしてマイページをクリックしてください。。

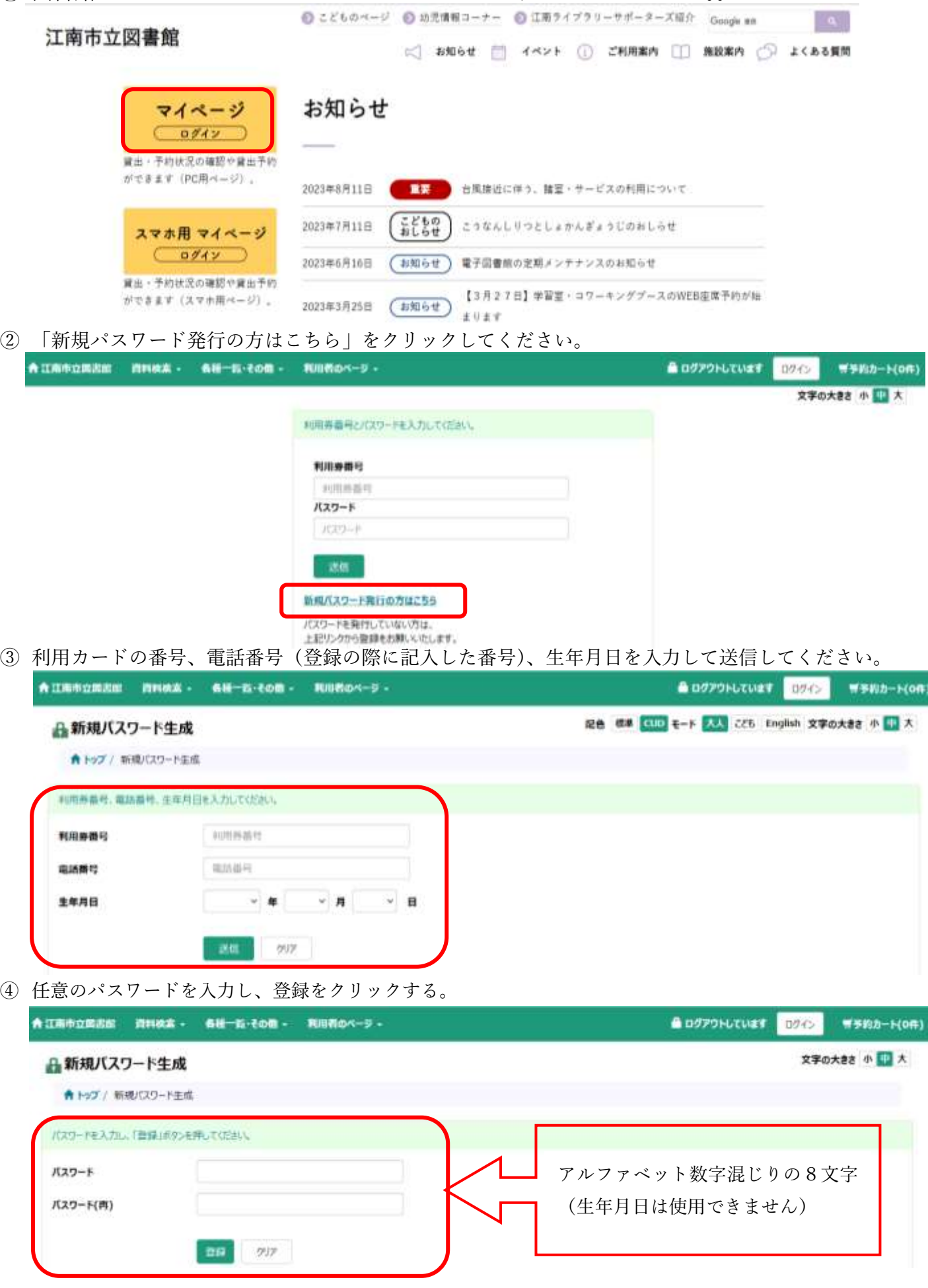